平和憲法ネットワーク/9 条の会・吹田,北摂 掲示板の使い方

1)https://senrint9.bbs.fc2.com/ にアクセス。

・閲覧パスワードに 「パスワード」を入れる

・「閲覧する」 クリック→見れる。

2)投稿方法 PC 版表示とスマホ版表示で画面表示が違う

(1) PC 版表示の使い方

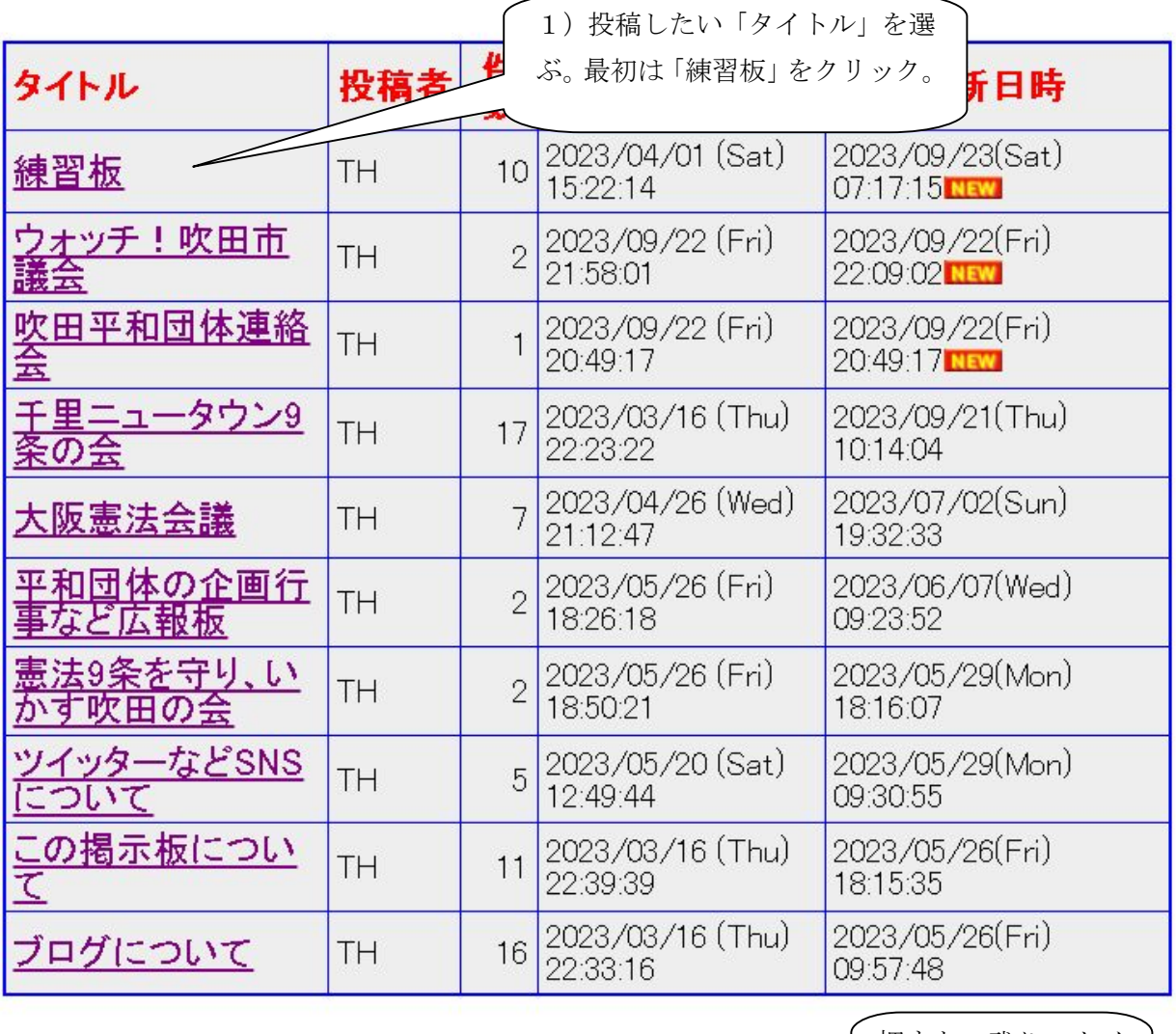

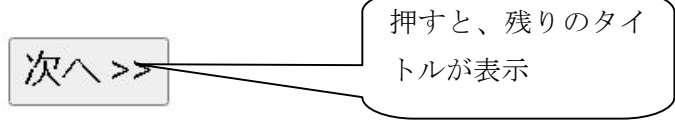

 参考)タイトル上のあるフォームから投稿すると、「タイトルを増やして」投稿ができる。 一覧(新規投稿) | ホーム | ワード検索 | 使い方 | 携帯へURLを送る | 管

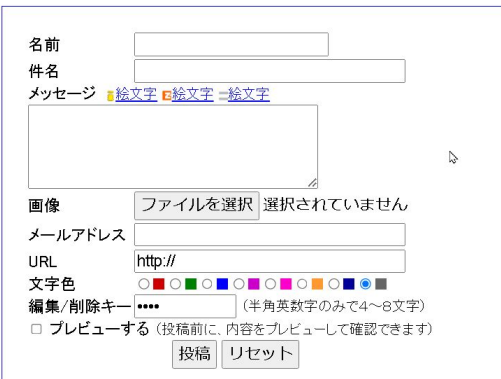

## 2)投稿記事の入力

・「練習板」へ行き、画面を一番下の「投稿フォーム」まで移動する

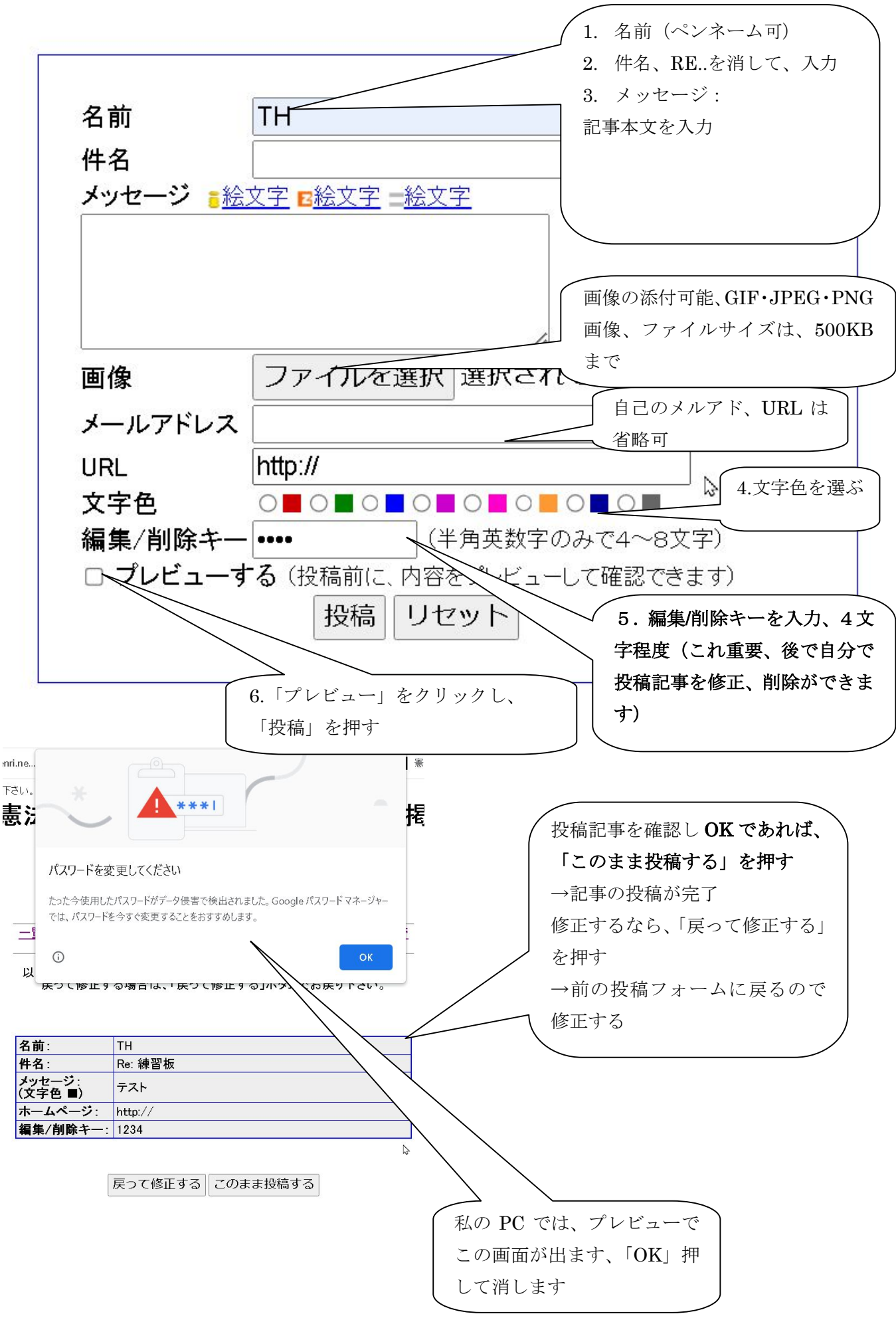